# Quick Tip 40026

Using Syslog for Logging of Complete SIP Messaging on SoundPoint® IP Phones

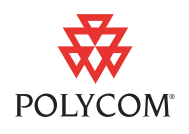

This quick tip provides detailed information on how to use syslog to log the complete text of every SIP message in the least disruptive manner.

This information applies to SoundPoint IP phones running SIP application version 3.0 or later.

### **Introduction**

Syslog is a standard for forwarding log messages in an IP network. Syslog was added in the SIP 2.1 release.

Polycom phones can be configured to log the complete text of every SIP message they send or receive. Logging the complete text of SIP messages provides an alternative tool for debugging problems when the use of a network capture tool such as Wireshark is not available. However, logging SIP messages using the default method of logging to the phone's flash file system causes an excessive load on the phone's CPU, making the phone unresponsive and possibly even causing it to reboot. This quick tip describes how to use the syslog facility on the phone to capture the logged information and reduce the load on the phone.

This technical bulletin contains information on:

- **•** [Requirements](#page-0-0)
- **•** [Configuration](#page-1-0)
- **•** [Performance Considerations](#page-2-0)
- **•** [Summary](#page-2-1)
- **•** [Example Configuration](#page-2-2)

For more information on syslog, refer to Syslog Menu on page 3-12 and Basic Logging <level/> <change/> <render/>ender and page A-77 of the latest *SIP Administrator's Guide* at [http://www.polycom.com/support/voip/.](http://www.polycom.com/support/voip/)

### <span id="page-0-0"></span>**Requirements**

You must have the following:

- **•** The machine running the syslog server must be accessible by the phone.
- **•** If the syslog messages are to be sent over TCP, the syslog server must be TCP capable.

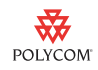

**•** [If the phone is configured to use TLS as the transport, then either a syslog](http://www.stunnel.org)  [server that supports TLS is needed or a front-end server that supports TLS](http://www.stunnel.org)  such as Stunnel - http://www.stunnel.org - must also be available.

## <span id="page-1-0"></span>**Configuration**

To configure the phone to send log messages to the syslog server, refer to "Technical Bulletin 17124: Syslog on SoundPoint® IP Phones" in the Knowledge Base at [http://www.polycom.com/support/voip/.](http://www.polycom.com/support/voip/)

#### **Logging to the Syslog Server Only**

To reduce the load on the phone, you should configure it to only log to the syslog server and not to the phone's flash file system. Make the following changes to your phone's configuration file:

- **•** log.render.stdout="0"
- **•** log.render.file="0"

#### **Setting the Loglevel for SIP Messages**

The default loglevel for log messages from the SIP module is set to 4. For the SIP module to log the text of any SIP messaging it sends or receives, this level must be set to 0. Make the following changes to your phone's configuration file:

**•** log.level.change.sip="0"

The rendering level for syslog must also be changed to 0. It may be set either from the phone's **Syslog Menu** or via the device.syslog.renderLevel parameter in your phone's configuration file.

Note Setting rendering level to 0 is supported in SIP 3.0 or later.

#### **Using TLS to Transport Syslog Messages**

If the SIP messaging being logged is considered sensitive, the phone can be configured to use TLS to transport the syslog messages. This can be set from the phone's **Syslog Menu->Server Type**. By default, the syslog server type is UDP.

If you decided to use TLS, the syslog server must also support TLS or a [front-end server must provide TLS support. One such server is the open](http://www.stunnel.org)  [source Stunnel server available at h](http://www.stunnel.org)ttp://www.stunnel.org. An example

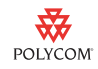

[configuration using stunnel and the open source version of syslog-ng](http://www.balabit.com/network-security/syslog-ng/opensource-logging-system/)  [\(](http://www.balabit.com/network-security/syslog-ng/opensource-logging-system/)http://www.balabit.com/network-security/syslog-ng/opensource-logging -system/) is available in [Example Configuration](#page-2-2) on page [3.](#page-2-2)

### <span id="page-2-0"></span>**Performance Considerations**

#### **On the Phone**

On a SoundPoint IP 650 using a load of 1 call every 6 seconds with a call duration of 3 seconds, the logging of the SIP messages to syslog—with logging to the file system and serial console turned off— adds about 5% to the CPU load. Without turning off logging to the file system and serial console, the CPU load is about 20-25% higher.

On an older SoundPoint IP 601 using the same firmware version, the logging of the SIP messages to syslog—with logging to the file system and serial console turned off— adds about 35-45% to the CPU load.

#### **Network Bandwidth**

Use of syslog to capture SIP messaging results in an approximate 10 fold increase in network traffic over the original SIP messaging. This is a result of the additional information that is added to each line of the SIP message by the logging subsystem and the fact that each line output by the logging subsystem results in a separate syslog message.

### <span id="page-2-1"></span>**Summary**

In situations where getting a network capture is not a viable option turning up SIP logging and using syslog to save the messages is an alternative. It is not advisable to have all of your sites' phones configured this way all of the time, because of the increased load on the network. However, if you are troubleshooting a specific phone, the additional load is negligible.

Using syslog to capture regular log messages at the default log levels will also not dramatically impact a well designed network.

### <span id="page-2-2"></span>**Example Configuration**

The following example shows the configuration of stunnel and syslog for TLS. This example is from a Linux machine running SuSe 10.1 . It is assumed that the syslog and stunnel servers are running on the same machine.

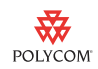

#### **To configure stunnel and syslog for TLS:**

- **1.** Obtain and install a copy of stunnel and syslog-ng.
- **2.** Obtain a signed server side certificate for the syslog machine from one of the public CA's or create your own CA and server certificate.

For more information, refer to "Technical Bulletin 17877: Using Custom certificate With SoundPoint® IP Phones" in the Knowledge Base at [http://www.polycom.com/support/voip/.](http://www.polycom.com/support/voip/)

**3.** In the **stunnel.conf** file, set CAfile to point to the location of your CA certificate.

The **stunnel.conf** file is usually located in the **/etc/stunnel/** folder on a Linux machine.

- **4.** In the **stunnel.conf** file, set cert to point to the signed server certificate and key to point to the corresponding key file.
- **5.** In the **stunnel.conf** file, add the following lines:

```
[syslog]
accept = 14680connect = 127.0.0.1:5140
```
This will accept syslog TLS messages from any IP address, and forward them to the localhost port 5140.

**6.** If the CA certificate is a custom one, add it to the phone.

For more information, refer to "Technical Bulletin 17877: Using Custom certificate With SoundPoint® IP Phones".

**7.** In the **syslog-ng** config file, add the following lines:

```
source stunnel {tcp(ip("127.0.0.1")
port(5140)
max-connections(1)); };
```
**8.** Restart both syslog and stunnel.

### **Trademark Information**

Polycom®, SoundPoint®, and the Polycom logo design are registered trademarks of Polycom, Inc. in the U.S. and various countries. All other trademarks are the property of their respective companies.